## **Dell Display Manager Kullanıcı Kılavuzu**

#### **Genel Bakış**

Dell Display Manager, bir monitörü ya da bir monitör grubunu yönetmek için kullanılan bir Windows uygulamasıdır. Belirli Dell modellerinde gösterilen görüntünün kullanıcı tarafından ayarlanmasını, otomatik ayarların belirlenmesini, enerji yönetimi, pencere düzenlemesi, görüntü döndürme ve diğer özelliklerin kullanılmasını sağlar. Dell Display Manager yüklendiğinde, sistemin her açılışında çalışacak ve bildirim tepsisine simgesi yerleştirilecektir. Fare imleci bildirim tepsisi simgesinin üzerine geldiğinde sisteme bağlı monitörlerle ilgili bilgiler gösterilir.

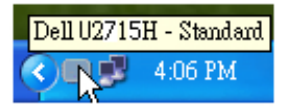

#### **Hızlı Ayarlar İletişim Kutusunu Kullanma**

Dell Display Manager'ın bildirim tepsisi simgesini tıklattığınızda Hızlı Ayarlar iletişim kutusu açılır. Sisteme birden fazla desteklenen Dell modeli bağlı olduğunda, açılan menü kullanılarak belirli bir hedef monitör seçilebilir. Hızlı Ayarlar iletişim kutusu, monitörün Brightness ve Contrast seviyelerinin kolayca ayarlanmasını sağlar, Preset Modes kullanıcı tarafından seçilebilir ya da Auto Mode'a ayarlanabilir ve ekranın çözünürlüğü değiştirilebilir.

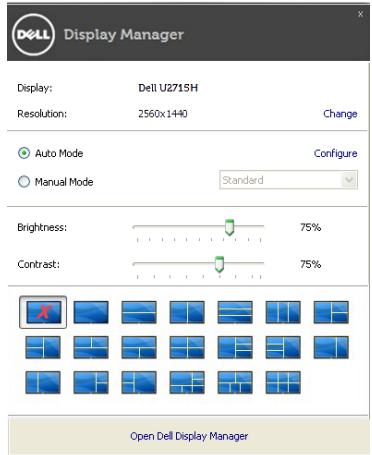

Hızlı Ayarlar iletişim kutusu, Basic işlevlerin ayarlanması, Auto Mode'un yapılandırılması ve diğer özelliklere erişim için kullanılan Dell Display Manager'ın gelişmiş kullanıcı arayüzüne erişmenizi de sağlar.

### **Basic Ekran İşlevlerini Ayarlama**

Seçilen monitör için Preset Mode, Basic sekmesindeki menü kullanılarak kullanıcı tarafından uygulanabilir. Alternatif olarak Auto Mode da etkinleştirilebilir. Auto Mode, belirli uygulamalar etkin olduğunda otomatik olarak tercih ettiğiniz Preset Mode'un uygulanmasını sağlar. Mod değiştiğinde ekranda kısaca mevcut Preset Mode'u gösteren bir mesaj açılır.

Seçilen monitörün Brightness ve Contrast da doğrudan Basic sekmesinden ayarlanabilir.

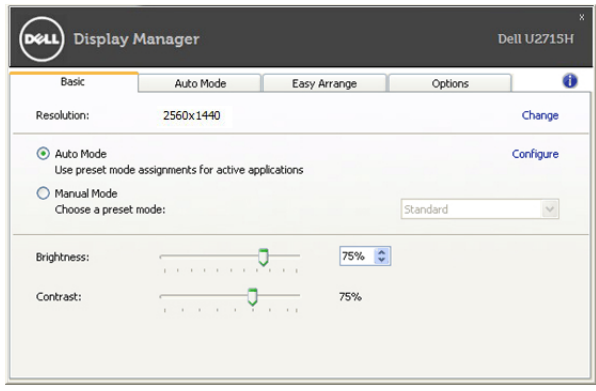

### **Uygulamalara Preset Modes Modlarını Atama**

Auto Mode sekmesi, belirli bir Preset Mode'un belirli bir uygulama ile ilişkilendirilmesini ve otomatik olarak uygulanmasını sağlar. Auto Mode etkin olduğunda Dell Display Manager, ilişkilendirilmiş uygulama her başlatıldığında otomatik olarak ilgili Preset Mode'a geçer. Belirli bir uygulamaya atanmış Preset Mode, her bağlı monitörde aynı olabilir ya da bir monitörden diğerine farklılık gösterebilir.

Dell Display Manager, birçok popüler uygulama için önceden yapılandırılmıştır. Atama listesine yeni bir uygulama eklemek için uygulamayı masaüstünden, Windows Başlat Menüsünden ya da başka bir yerden sürükleyin ve geçerli listenin üzerine bırakın.

**NOT:** Yığın dosyalarının, komut dosyalarının ve yükleyicilerin yanı sıra zip arşivleri ya Ø da sıkıştırılmış dosyalar gibi çalıştırılamayan dosyaları hedefleyen Preset Mode atamaları, desteklenmemektedir ve etkili olmayacaktır.

Ayrıca "Game" Preset Mode'un, herhangi bir Direct3D uygulamasının tam ekran çalıştırılması sırasında kullanılmasını sağlayacak bir seçenek de bulunmaktadır. Etkinse, ayrı ayrı oyunlarda bu özelliğin dikkate alınmamasını sağlamak için ilgili oyunu farklı bir Preset Mode ile atama listesine ekleyin. Atama listesinde bulunan uygulamalar, genel Direct3D ayarlarına göre önceliklidir.

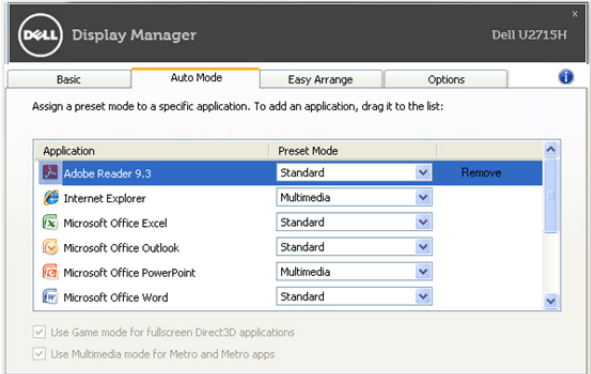

#### **Monitör Penceresi Düzenini Kolayca Düzenleme**

Desteklenen Dell modellerinde, bu pencere için pencere düzeni seçeneklerini kolayca düzenlemek için **Kolay Düzenle** sekmesi kullanılabilir. Her bölgeye sürüklenen açık pencereler otomatik olarak konumlandırılır ve yeniden boyutlandırılır. Özel bir düzen oluşturduğunuzda, pencerelerinizi düzenleyin ve sonra **Kaydet**'e basın.

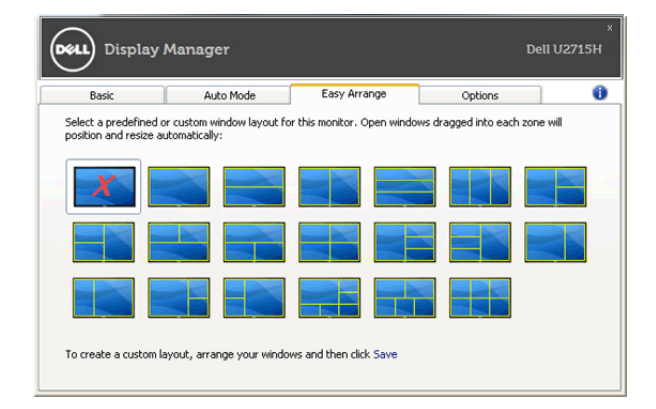

# **Enerji Tasarrufu Özelliklerini Uygulama**

Desteklenen Dell modellerinde PowerNap enerji tasarrufu seçenekleri sağlayan bir Seçenekler sekmesi yer almaktadır. Daha fazla güç tasarrufu sağlamak için ekran koruyucusu devreye girdiğinde monitörün Brightness otomatik olarak en düşük seviyeye ayarlanabilir ya da monitör uyku moduna alınabilir.

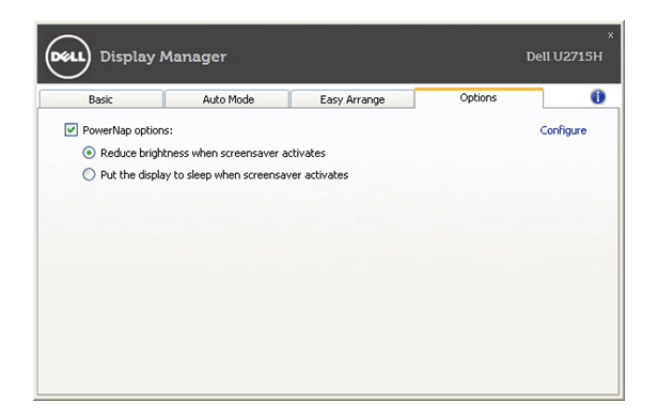